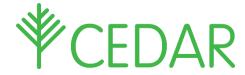

## **EXAMS - Parent / Carer Quick Guide**

Enter your CEDAR username and password at: <a href="https://cedar.asfc.ac.uk/">https://cedar.asfc.ac.uk/</a> If you haveforgotten your password, please email: <a href="mailto:cedarparent@afsc.ac.uk">cedarparent@afsc.ac.uk</a> with the student's name, Admin number and date of birth. Once logged in you will have access to a range of information about their exams.

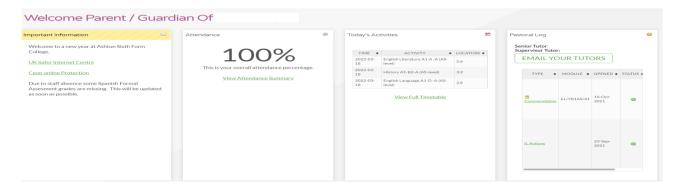

## **Exam Information**

To access their exam timetable or exam results. Once logged on, click/tap on the green side bar and then go to '> A+ Exams'.

This will then give you the options: 'Exam results', 'Exam timetable' or 'Mock Exam timetable':

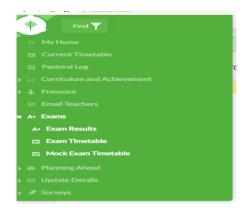

Click/tap on the relevant option.

## Please be aware that:

- Timetable information is subject to change for operational reasons.
  - Results are not published on Cedar until the day <u>after</u> an official results day

Please check back regularly for updates.